## Microsoft Excel で 座席表を作ろう

## 名簿番号を入力するだけで、簡単に座席表ができる。

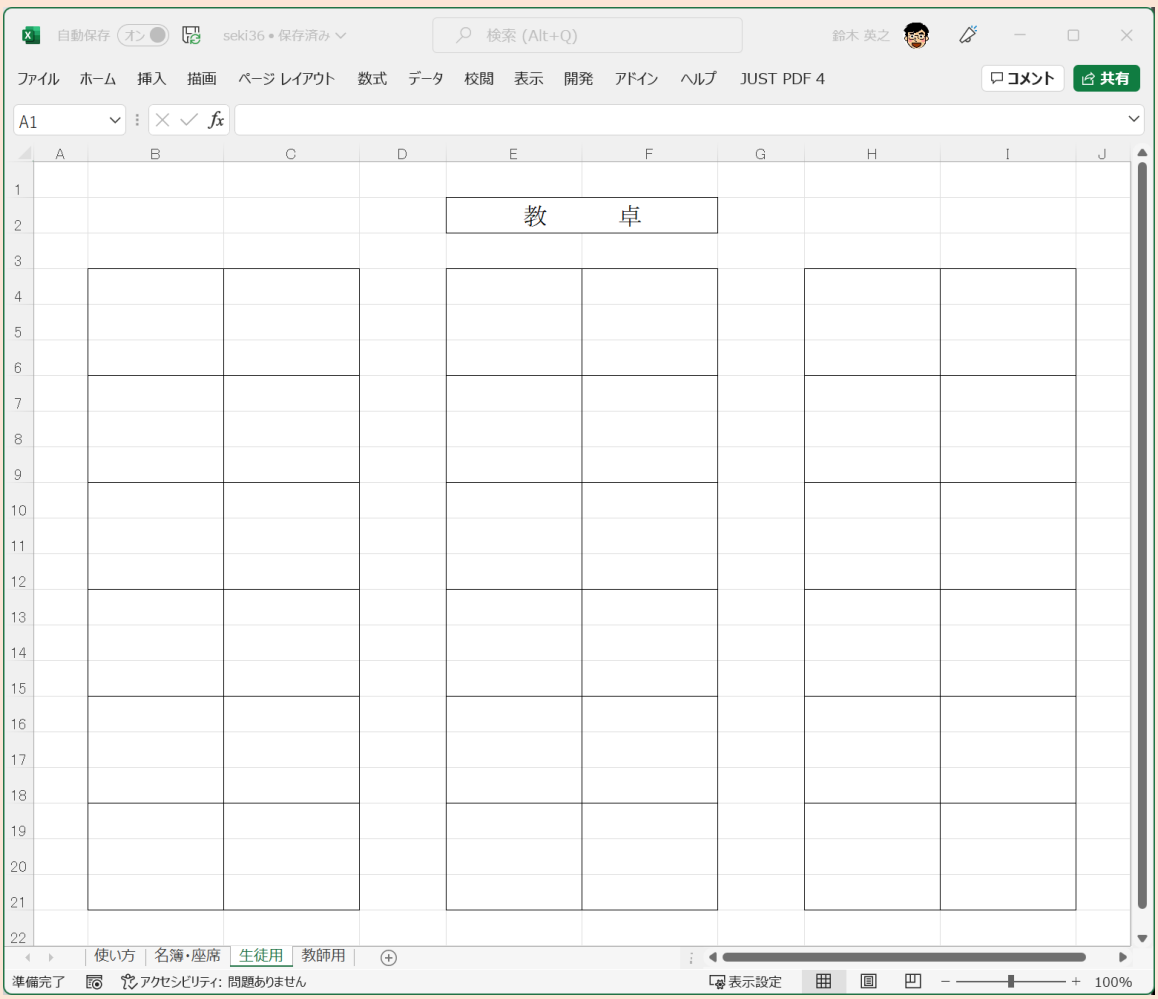

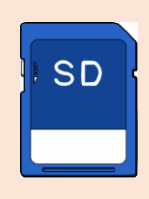

- [・座席表](https://1drv.ms/x/s!Aq-cra_NS7uDg6pSn_cwLef20rI4Sg?e=7cyr1d)(6×6) ・座席表(6×6) Excel[におまかせ](https://1drv.ms/x/s!Aq-cra_NS7uDg6pMxqBL8Hl2bTJ_hA?e=nH1bab)!!
- ・座席表(6×6) [チェック用](https://1drv.ms/x/s!Aq-cra_NS7uDg6pQdW0DYLJ5ge3wzQ?e=KC7vnc)
- 座席表 (汎用タイプ)
- [・バス座席表](https://1drv.ms/x/s!Aq-cra_NS7uDg6pKB_Ex2pJI4nsfVg?e=dLvbBF)

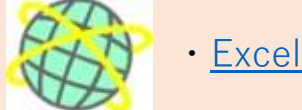